# Setting Up Jitsi and TURN With the **Installer**

# Configure the Installer to install Jitsi and TURN

## **Prerequisites**

#### Firewall

You will have to open the following ports to your microk8s host (or k8s cluster) to enable coturn and jitsi :

For jitsi :

- 30301/tcp
- 30300/udp

For coturn, allow the following ports :

- $\bullet$  3478/tcp
- 3478/udp
- 5349/tcp
- 5349/udp

You will also have to allow the following port range, depending on the settings you define in the installer (see below) :

• <coturn min port>-<coturn max port>/udp

#### **DNS**

The jitsi and coturn domain names must resolve to the VM access IP. You must not use host aliases for these hosts to resolve to the private IP locally on your setup.

## **Coturn**

From the Installer's Integrations page, click "Install" under "Coturn".

[For the coturn.yml presented by the installer, edit the file and ensure the following values are set:](https://ems-docs.element.io/uploads/images/gallery/2023-02/coturn.png)

- coturn\_fqdn : The access address to coturn. It should match something like coturn.<fqdn.tld> . **It must resolve to the public-facing IP of the VM**.
- $\bullet$  shared\_secret : A random value, you can generate it with pwgen 32
- min\_port : The minimal UDP Port used by coturn for relaying UDP Packets, in range 32769-65535
- max port : The maximum UDP Port used by coturn for relaying UDP Packets, in range 32769-65535

Further, if you are using your own certificates instead of letsencrypt, for the coturn\_fqdn , you will need to provide certificates for the installer outside of the GUI. Please find your  $\sim$ /.element-enterprise-server/config directory and create a directory called  $\sim$ /.element-enterprise-server/config/legacy/certs under which to put a .crt/.key PEM encoded certificate for this fqdn. If your fqdn was coturn.airgap.local, your filenames would need to be coturn.airgap.local.crt and coturn.airgap.local.key . You will need to have these certificate files in place before running the installer.

### **Jitsi**

From the Installer's Integrations page, click "Install" under "Jitsi".

[For the jitsi.yml presented by the installer, edit the file and ensure the following values are set:](https://ems-docs.element.io/uploads/images/gallery/2023-02/jitsi.png)

- jitsi\_fqdme access address to jitsi. It should match something like jitsi.<fqdn.tltdmaust resolve to the public-facing IP of the VM .
- $\bullet$  jicofo\_auth\_pas: # messecret internal password for jicofo auth
- iicofo\_component: # a secret internal password for jicofo component
- $\bullet$  jvb\_auth\_passw# oarsecret internal password for jvb

• helm\_override\_v $\oint$ # if sheeded, to override helm settings automatically set by the installer; For Helm values that can be overriden, see<https://vector-im.github.io/jitsi-helm/>For environment variables that can be passed in via Helm overrides, see [https://jitsi.github.io/handbook/docs/devops-](https://jitsi.github.io/handbook/docs/devops-guide/devops-guide-docker/)

#### [guide/devops-guide-docker/](https://jitsi.github.io/handbook/docs/devops-guide/devops-guide-docker/)

- $\bullet$   $\pm$  timezon Europe/Paris # The timezone in [TZ format](https://en.wikipedia.org/wiki/List_of_tz_database_time_zones)
- stun\_serverseded if you don't setup coturn using the installer. Should be a yaml list of server:port entries. Example:

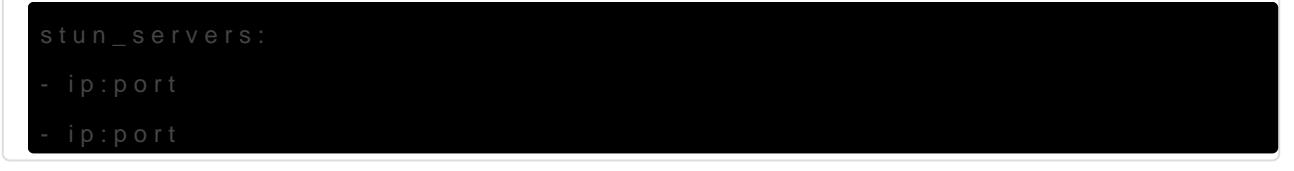

Further, for the jitsi\_fq over will need to provide .crt/.key PEM encoded certificates. These can be entered in the installer UI. If your fqdn was jitsi.airgap.local, your filenames would need to be jitsi.airgap.locand.crt  $\int$ itsi.airgap.loc. Mou will need to edit the file name field in the UI before pressing "Choose File" button when selecting the certificates.

If your network does not have any NAT, Jitsi cannot use the local coturn server to determine the IP it should advertise to the users. In this case, you might have issues with your calls and video. To workaround it, you can use the following configuration :

```
    extraEnvs:
```
#### Element

[Please go to the "Element Web" page of the installer, click on "Advanced" and add the following to "Additional](https://ems-docs.element.io/uploads/images/gallery/2023-02/elewebadvanced.png) Configuration":

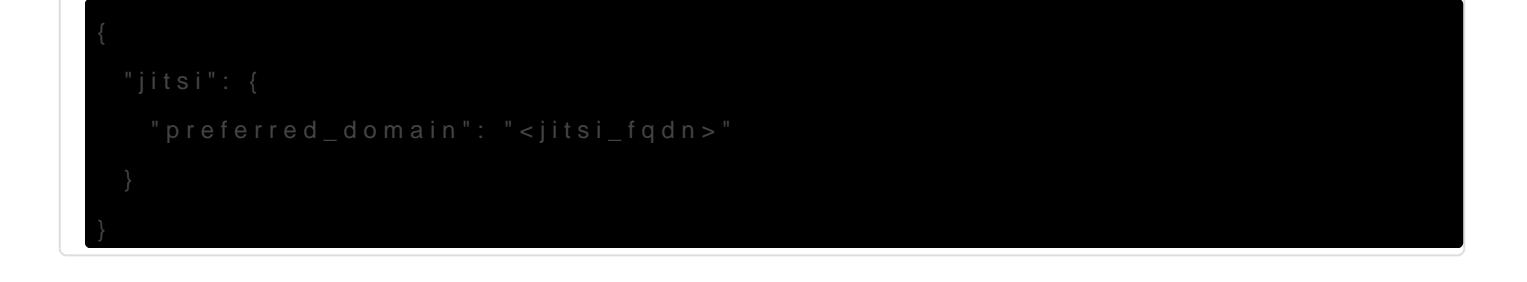

# Configure the installer to use an existing Jitsi instance

Please go to the "Element Web" page of the installer, click on "Advanced" and add the following to "Additional Configuration":

```
{
     "jitsi": {
         "preferred_domain": "your.jitsi.example.org"
     }
}
```
replacing your.jitsi.example.org with the hostname of your Jitsi server.

You will need to re-run the installer for this change to take effect.

Revision #28 Created 19 July 2022 19:24:00 by Karl Abbott Updated 22 July 2024 13:52:30 by Twilight Sparkle